pag.<br>Pag  $\overline{\phantom{0}}$ 

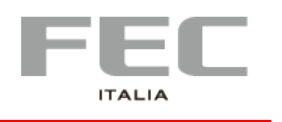

# **USER MANUAL PP-9715W**

**Version 0.1**

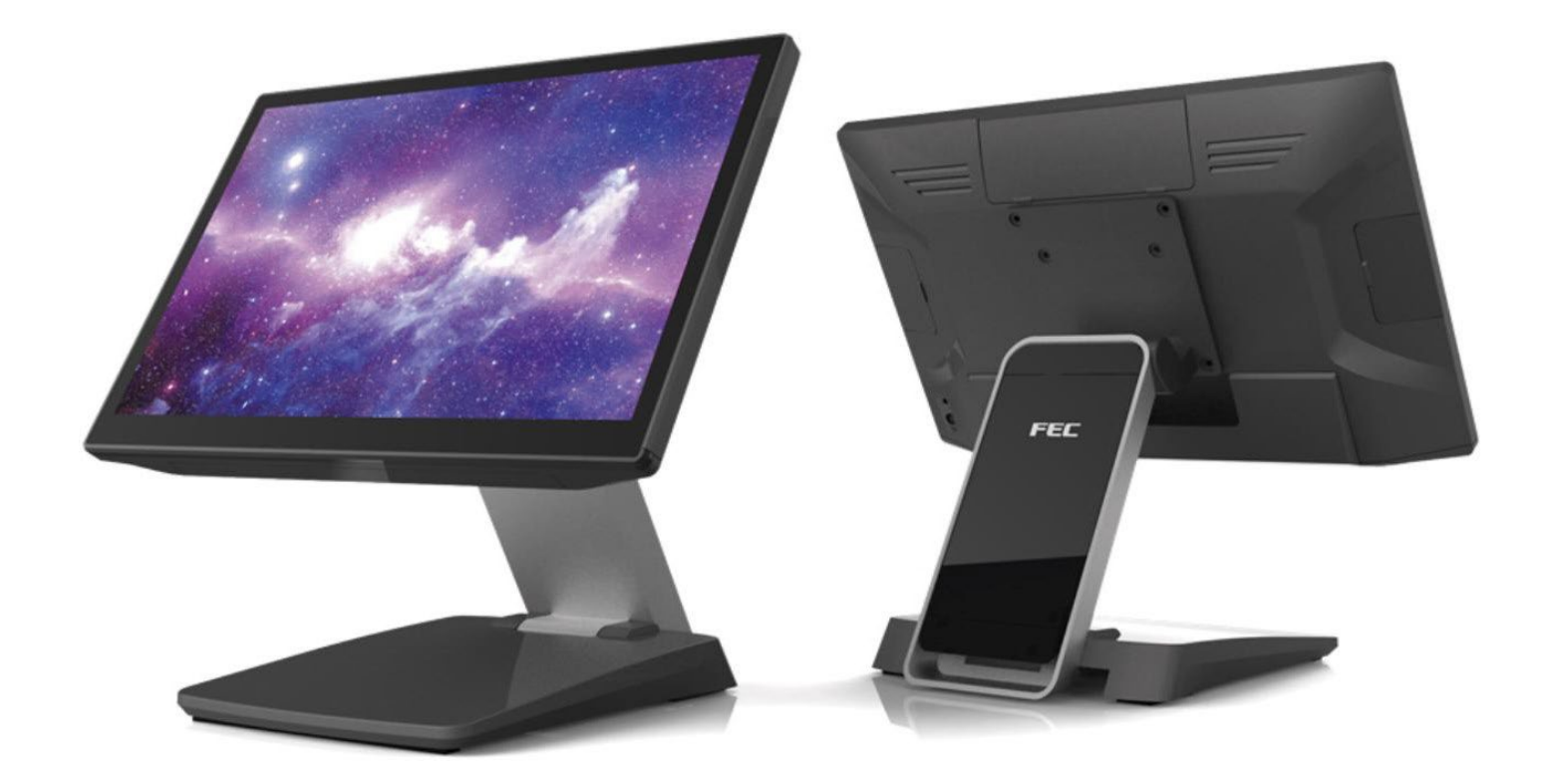

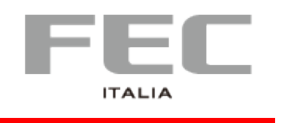

pag.<br>Pag  $\mathbf 2$ 

### **Safety and Warranty**

1.Read these safety instructions carefully.

2.Disconnect from power outlet before cleaning, disassembly or transport. Do not use liquid or spray detergents for cleaning. Use a damp cloth only and avoid any prolonged contact with moisture.

3.Keep the unit away from humidity.

4.Place the unit on a sturdy surface before servicing or operation to prevent accidental drops.

5.The openings on the enclosure are for ventilation. Do NOT cover the openings.

6.Make sure the voltage and load ratings of the power source are correct before connecting the equipment to the power outlet.

7.Position the power cord to prevent accidental tripping. Do not twist, pinch or clip the power cord.

8.All cautions and warnings printed on the equipment should be followed.

9.If the equipment is not used for a long time, disconnect it from the power source.

10.Never pour any liquid into openings. This could cause fire or electrical shock.

11.For safety reasons, only qualified service personnel should open and service the equipment.

12.If any of the following situations arises, get the equipment checked by service personnel:

- The power cord, plug, or adapter is visibly damaged.
- Liquid has entered into the equipment.
- The equipment has been exposed to moisture.
- The equipment has been dropped and damaged.
- The equipment has obvious signs of breakage.

13.DO NOT LEAVE THIS EQUIPMENT IN AN UNCONTROLLED ENVIRONMENT WHERE

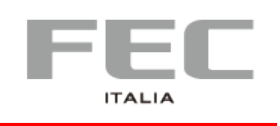

# **CHAPTER 1 | INTRODUCTION**

- **Platform:** INTEL Coffee Lake platform support INTEL gen 9 processor
- **Panel PC with Dual hinge stand:** Adjustable angle and height
- Improve the viewing angle, enhance the user experience, can also be Desktop, Pole orWall-mounted.
- **Shared Peripherals:** Share the same peripherals with XPOS
- **Support FEC Platform**

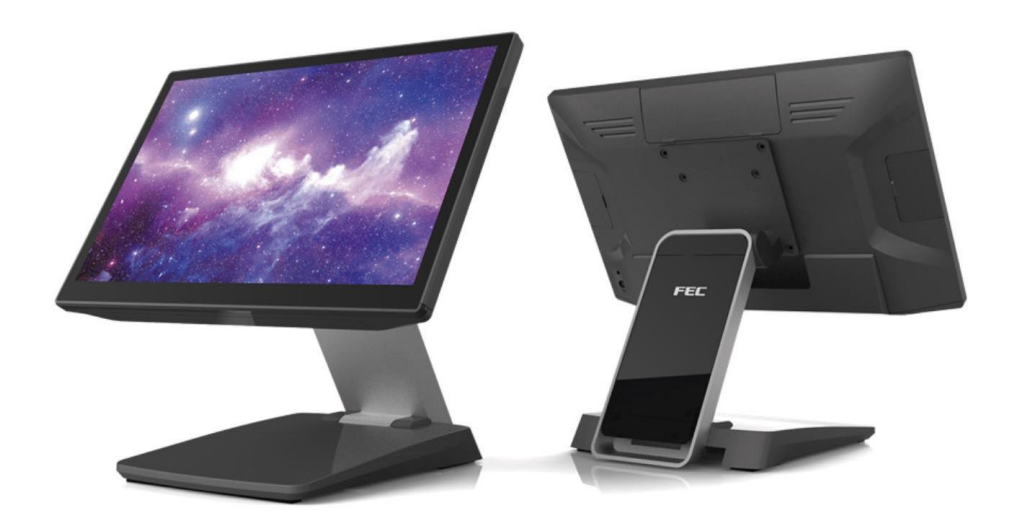

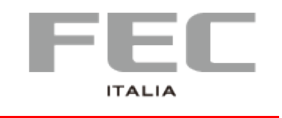

# **Main features**

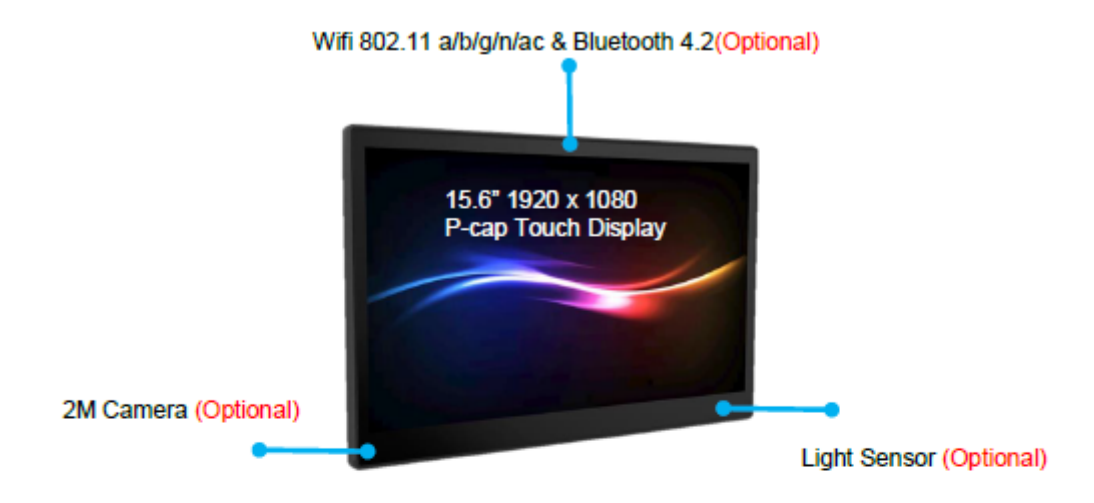

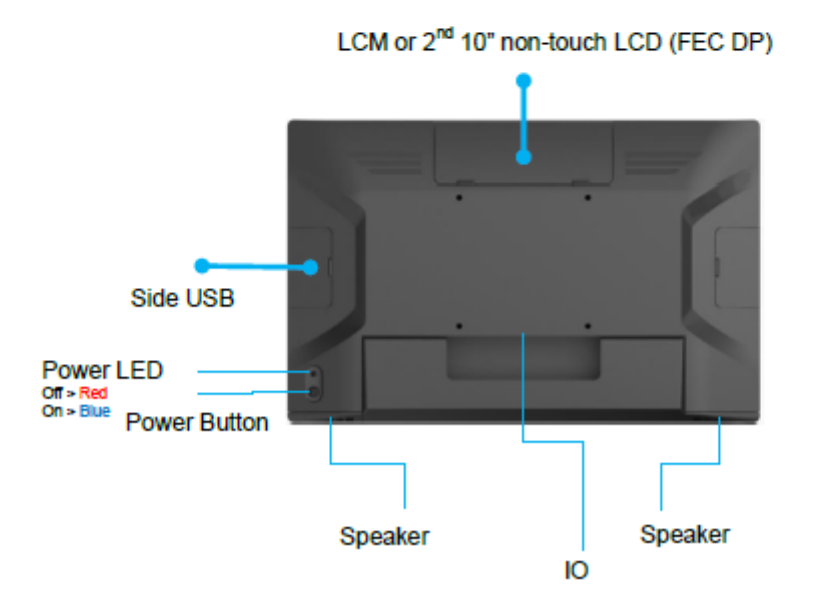

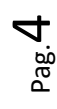

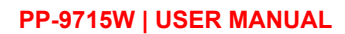

pag.<br>Pag ഥ

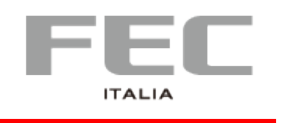

# **Peripherals -** optional

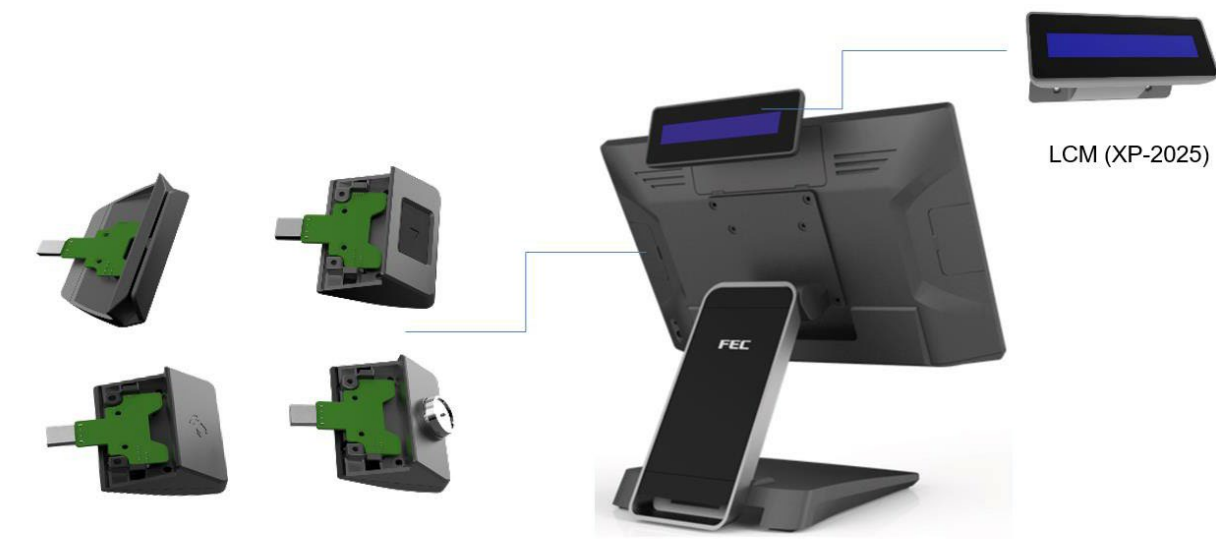

XPOS Add-on device (MSR / FP / RFID / I-Button / 2 in 1)

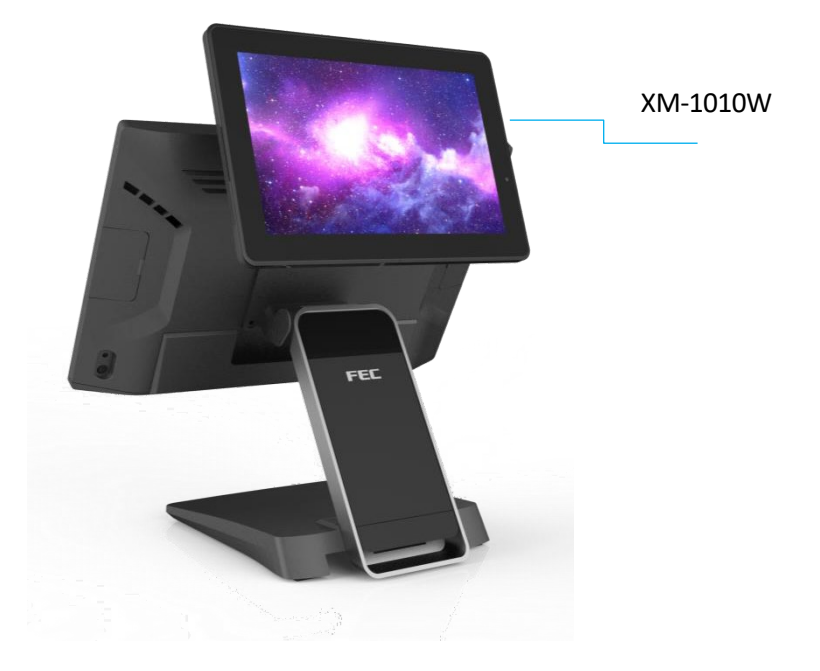

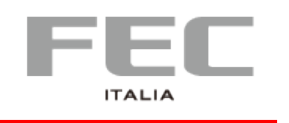

# **Wall Mount Bracket –** optional

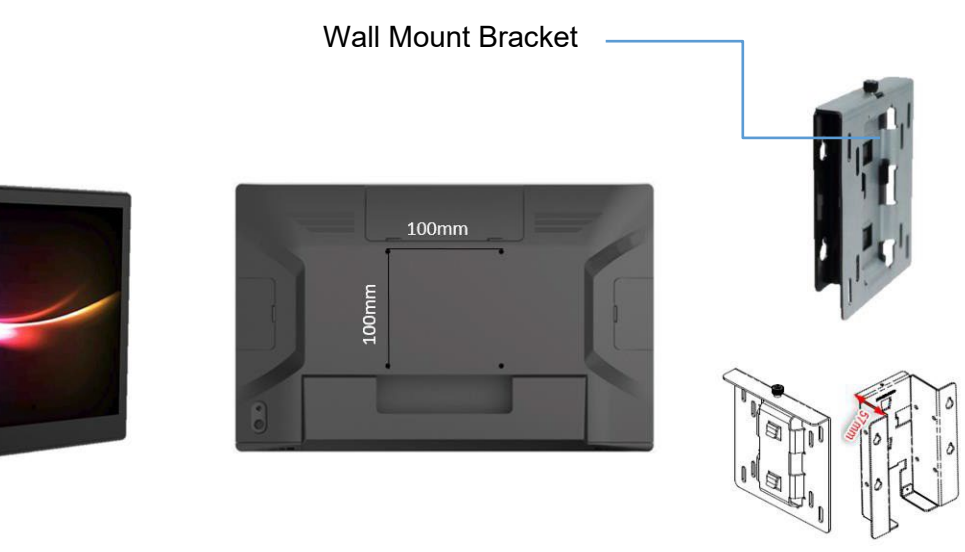

Thickness of wall mount bracket (no space for power adapter)= 21mm Thickness of Wall Mount bracket (space for power adapter)= 57mm

# **Stand –** Hinge Type

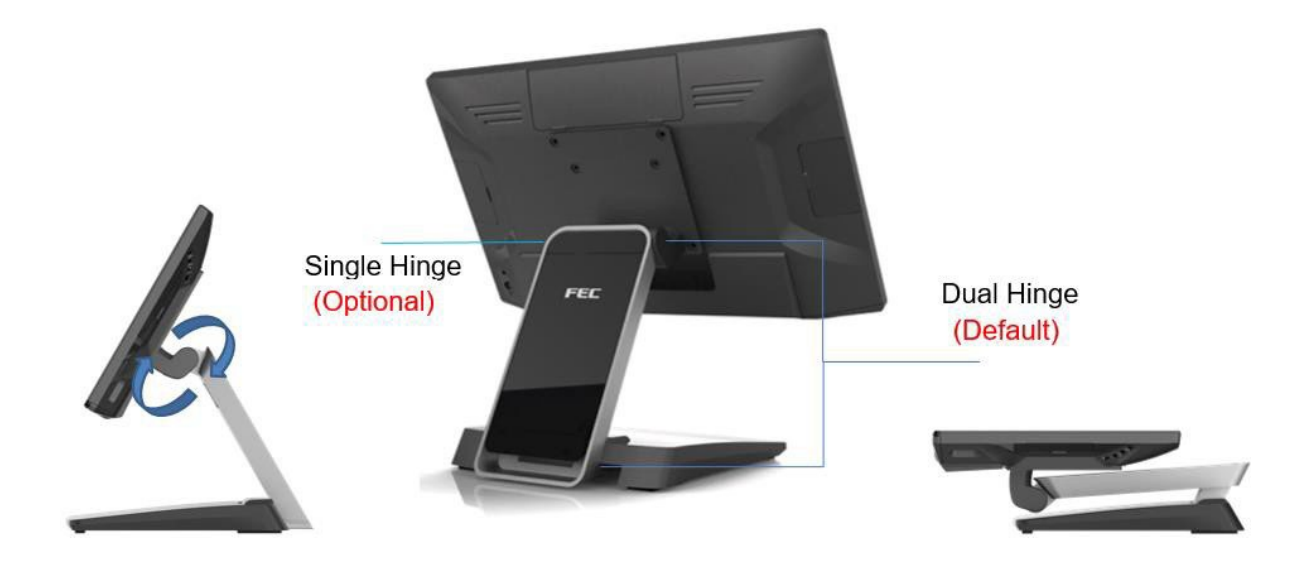

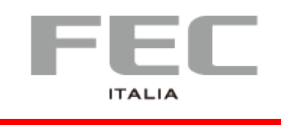

pag.<br>Pag  $\blacktriangleright$ 

# **Color**

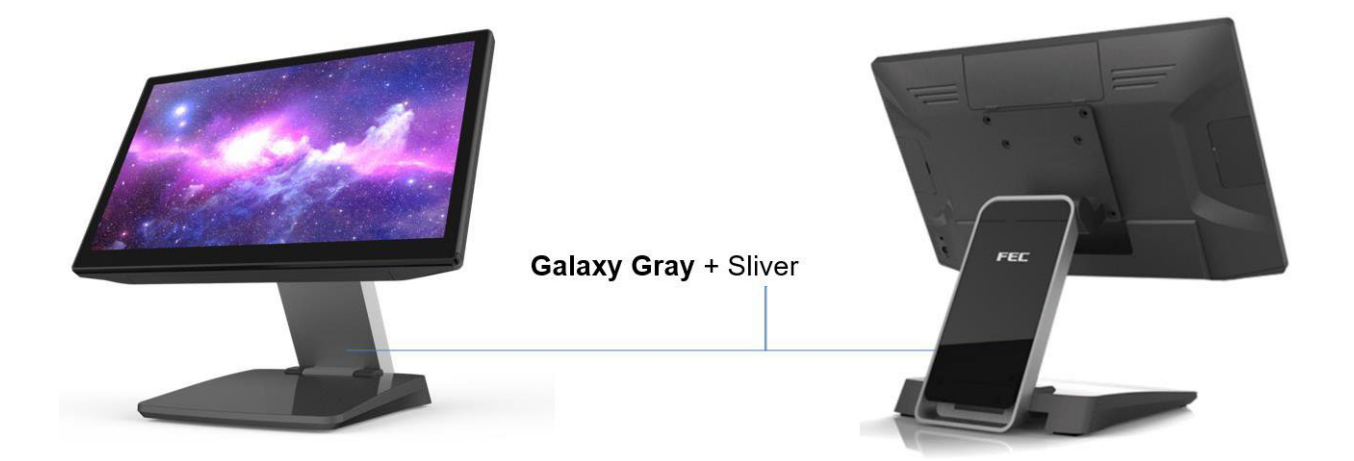

# **Cable Management**

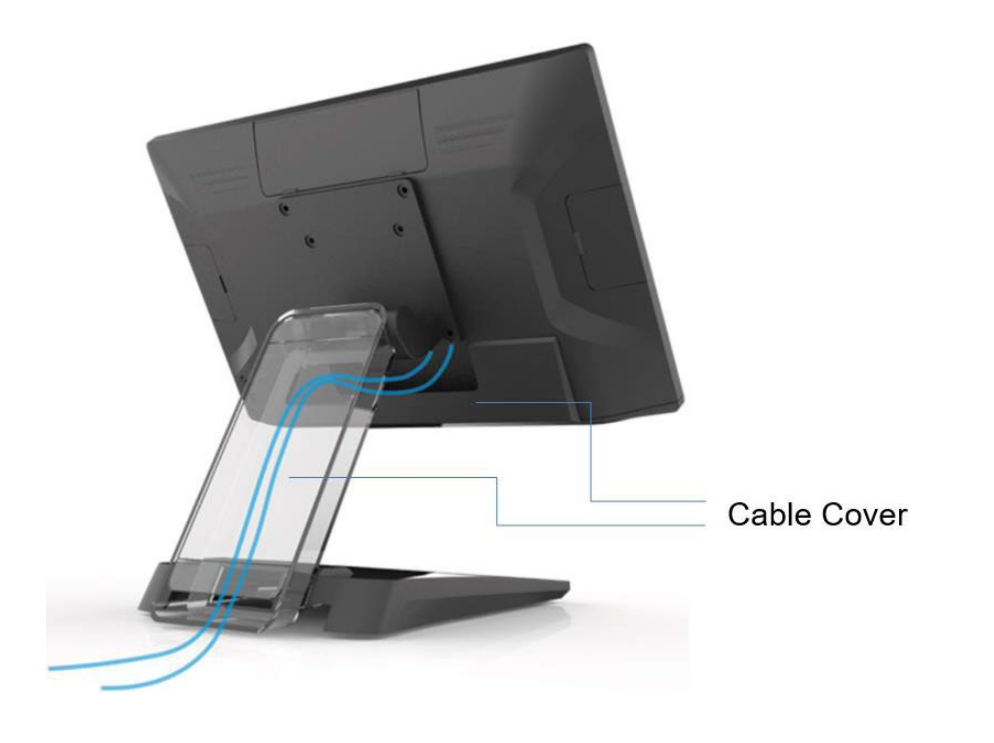

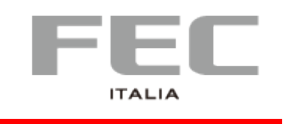

# **Adjustable Angle**

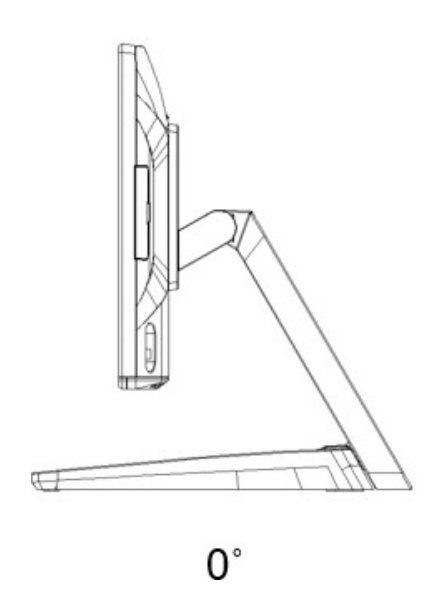

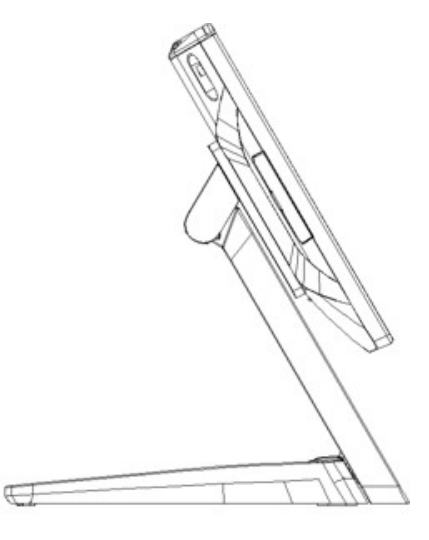

 $120^\circ$ 

# **Dimentions**

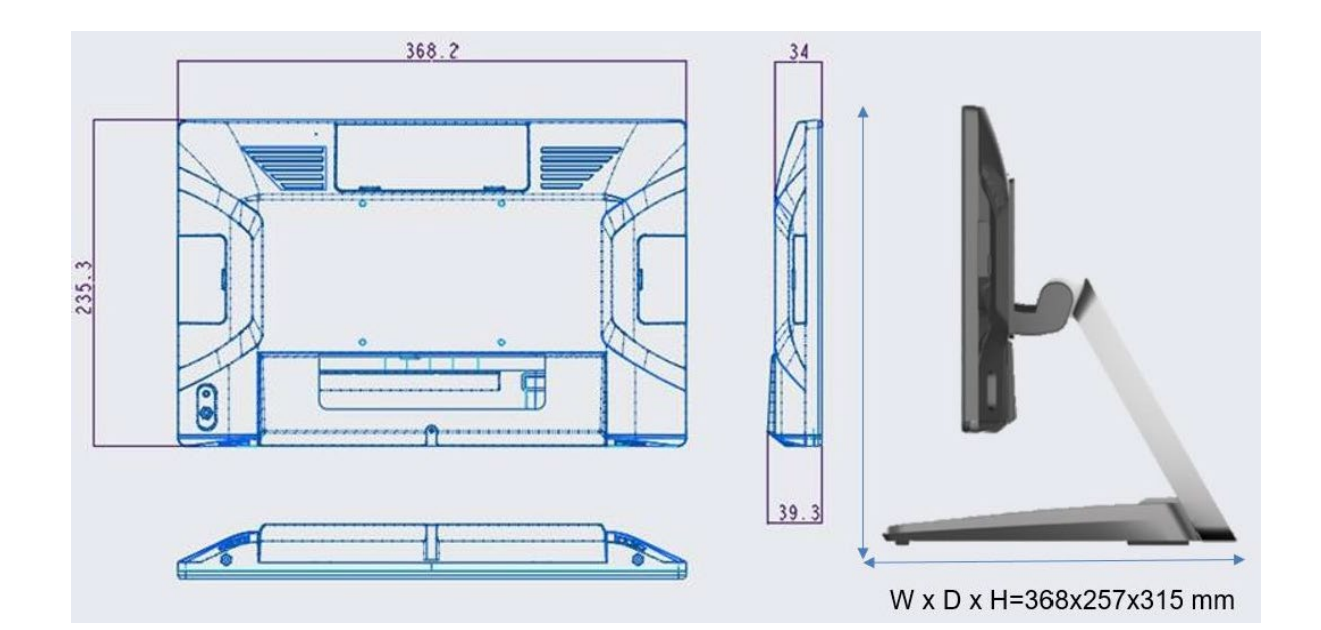

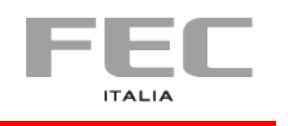

# **Rear I/O Panel Connectivity –** IO Default

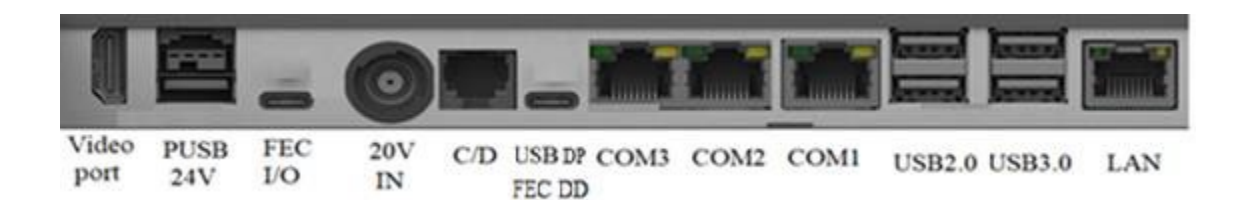

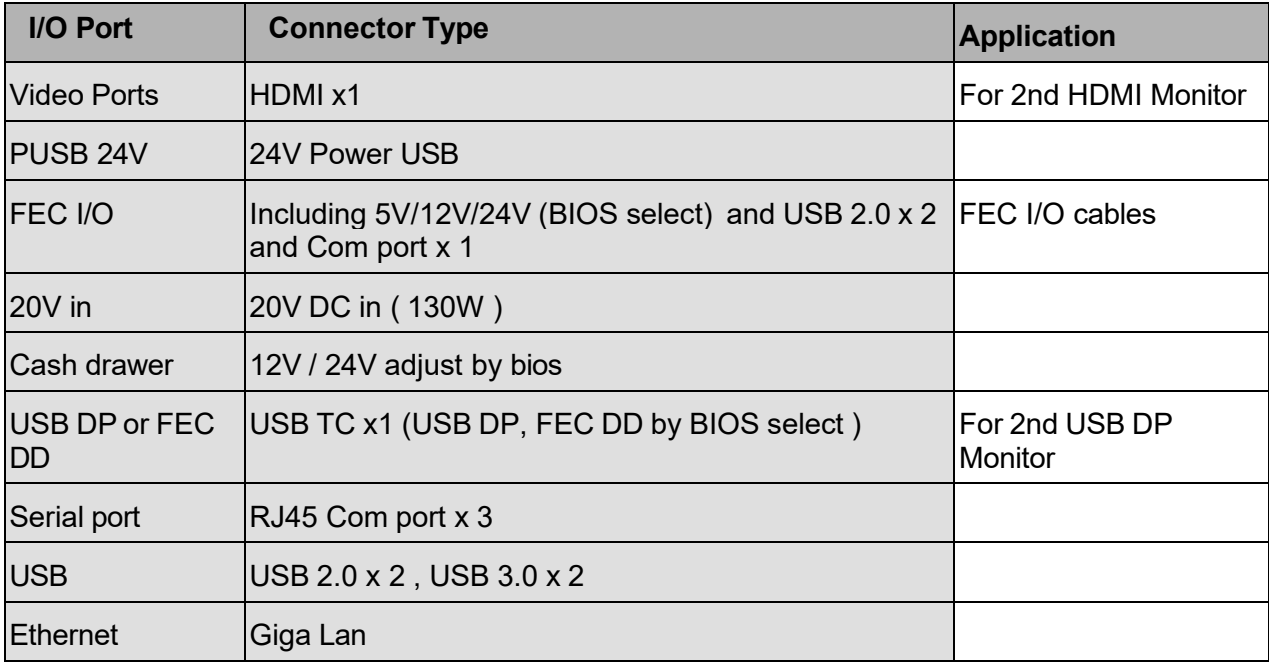

# **Packing list**

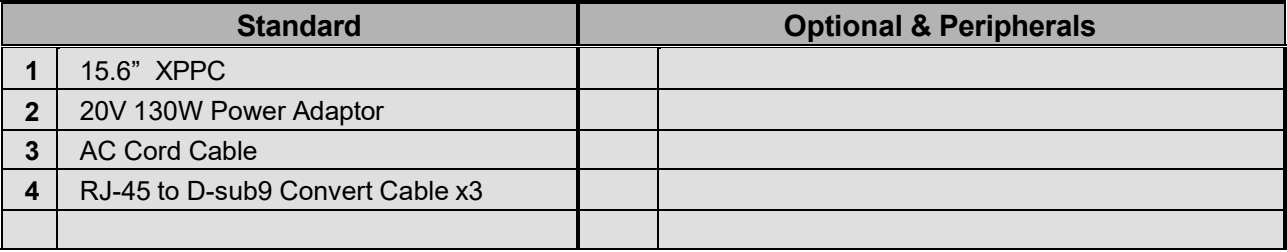

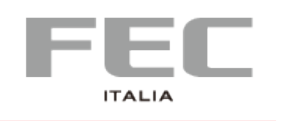

# **CHAPTER 2 | HARDWAR INSTALLATION AND SETTING**

# **Optional Device Installation**

### **Customer Display Installation (XP-2025)**

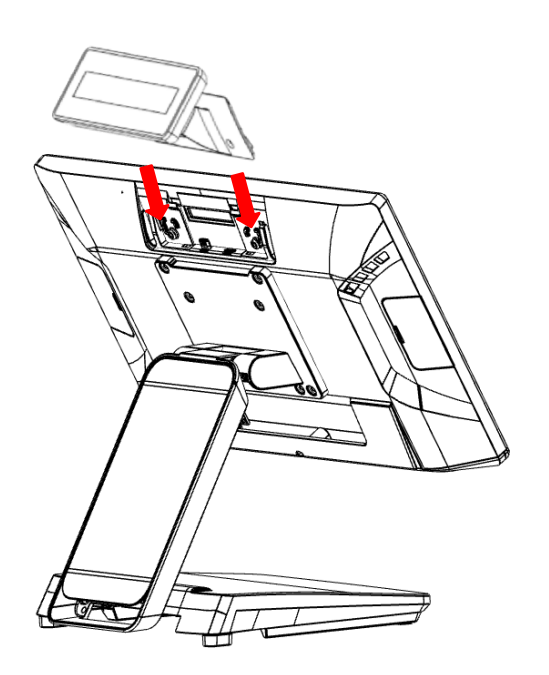

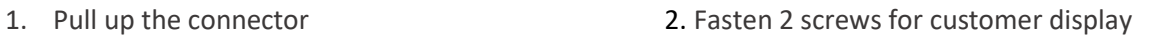

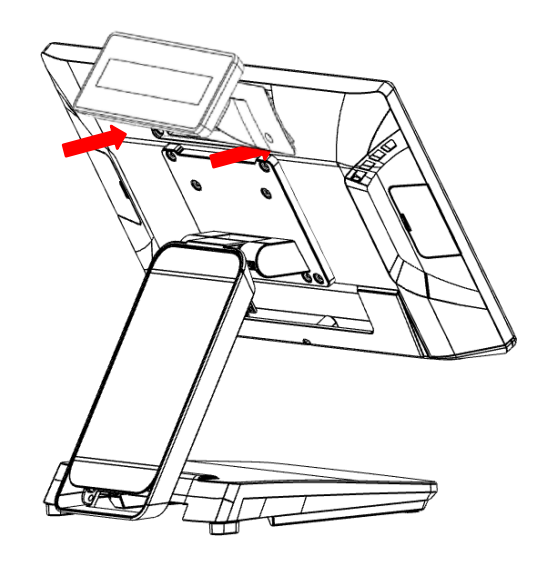

### **Install Add-on Device**

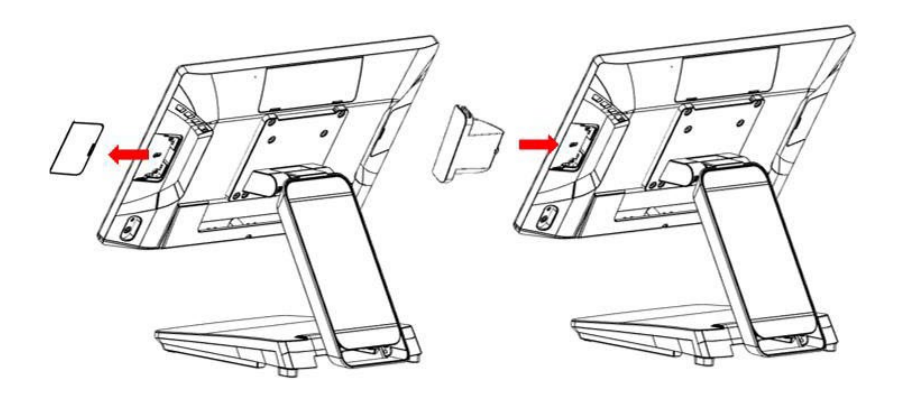

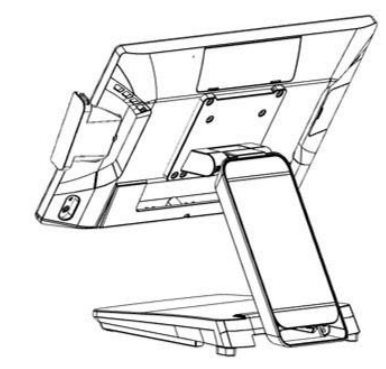

Remover Plastic Cover **Plastic Cover 2006** 2012 12:30 Plug in ID device (USB) and fix it via 1 x M3 screw

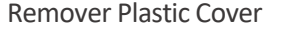

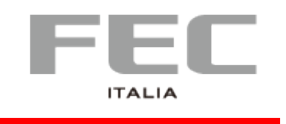

### **Remove & Install Cable Cover**

Remove Cable Cover

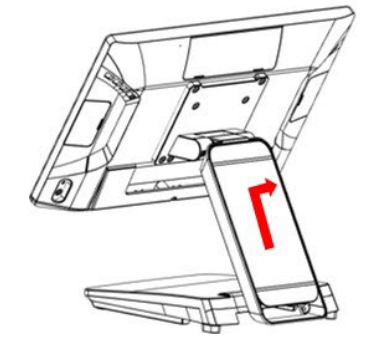

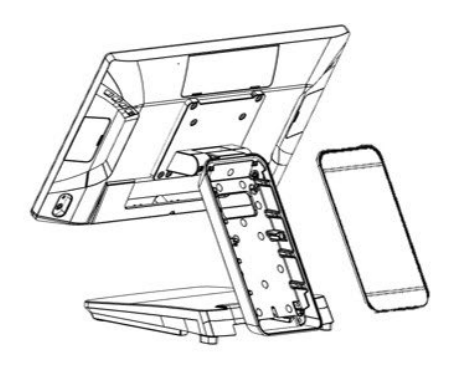

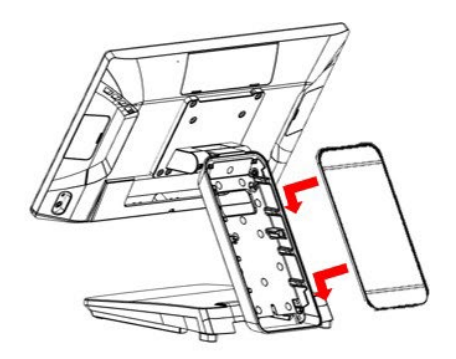

Install Cable Cover

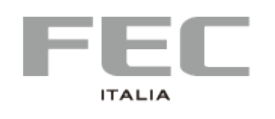

# **CHAPTER 3 | DRIVER & UTILITY INSTALLATION AND SETUP**

## **1. Chipset**

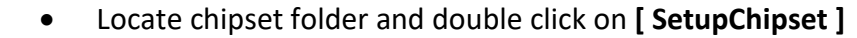

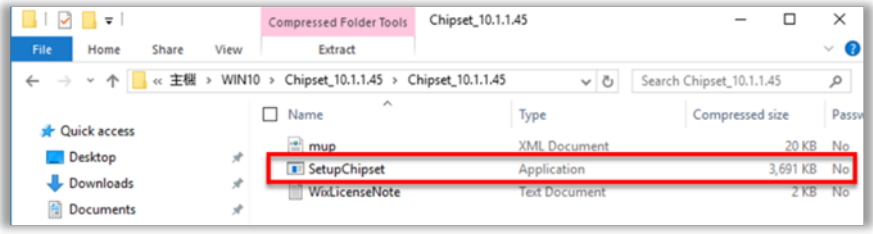

• Click **[ Next ]** • Click **[ Accept ]**

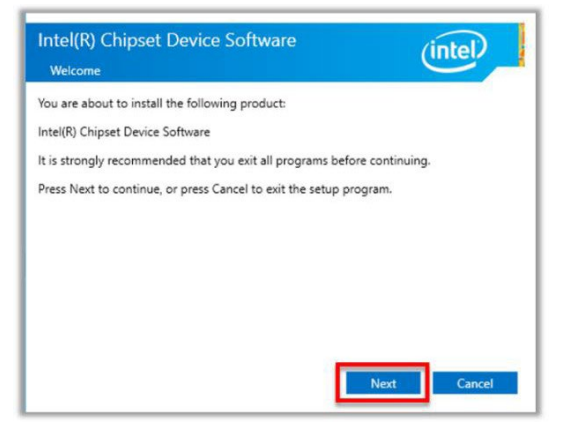

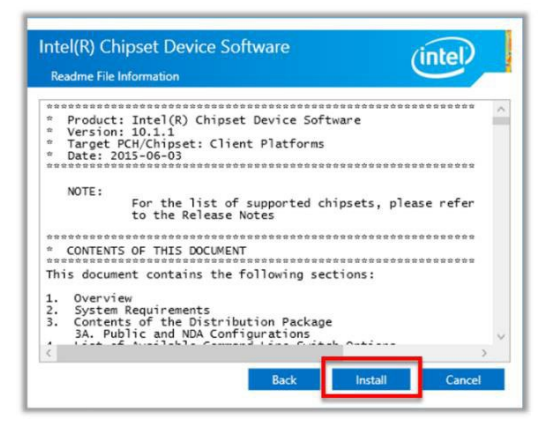

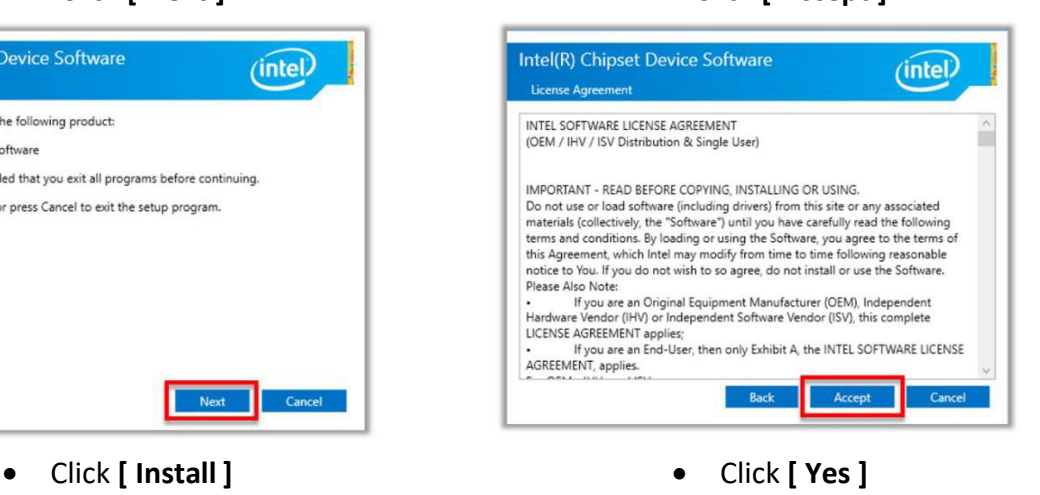

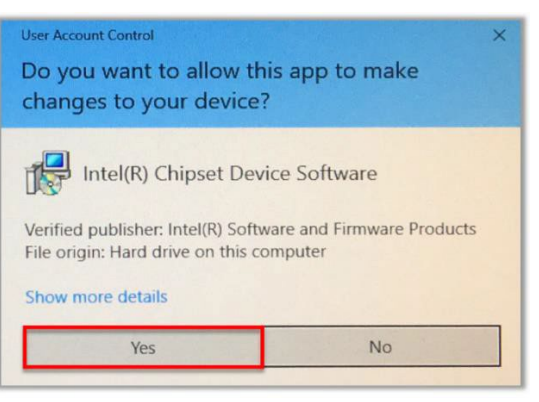

 $_{\rm{Pag.}}$  $12$ 

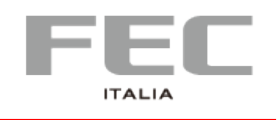

### • Click **[ Restart Now ]**

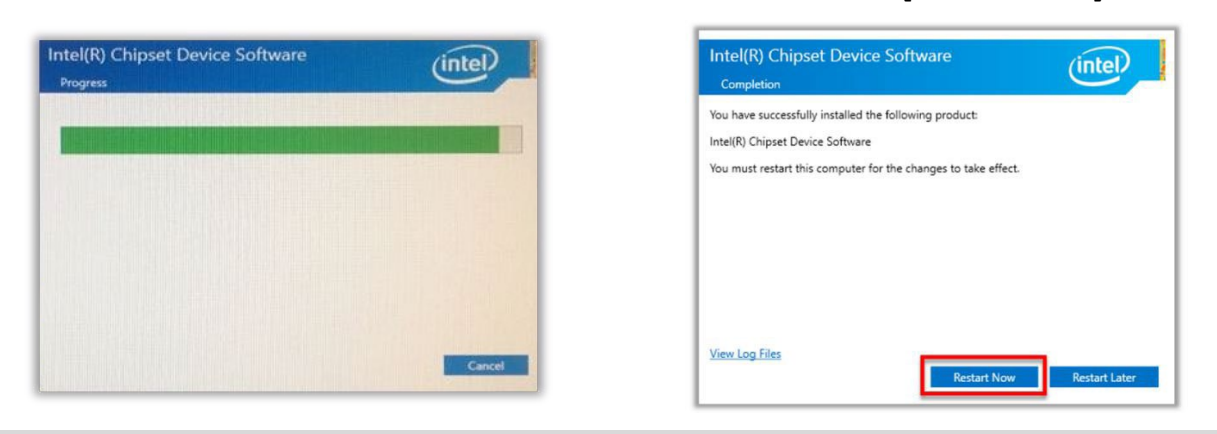

## **2.Audio**

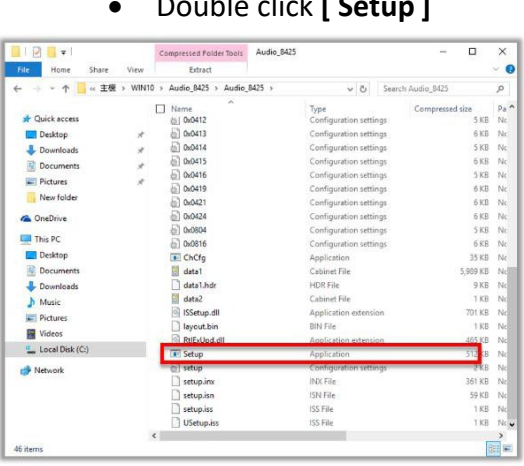

• Double click **[ Setup ]** • Click **[ Yes ]**

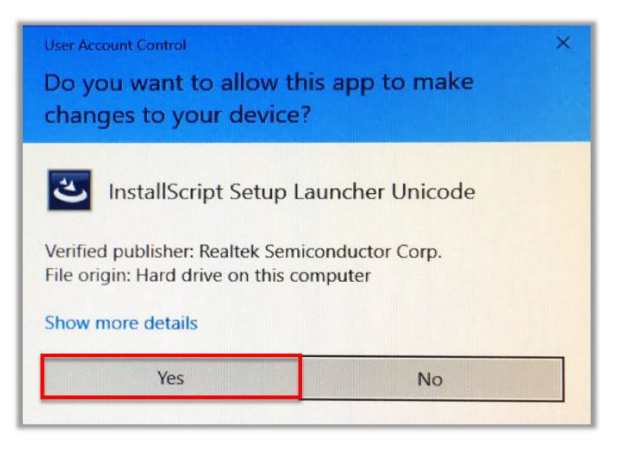

• Click **[ Next ]** • Click **[ Yes, I want to restart my computer now ], [ Finish ]**

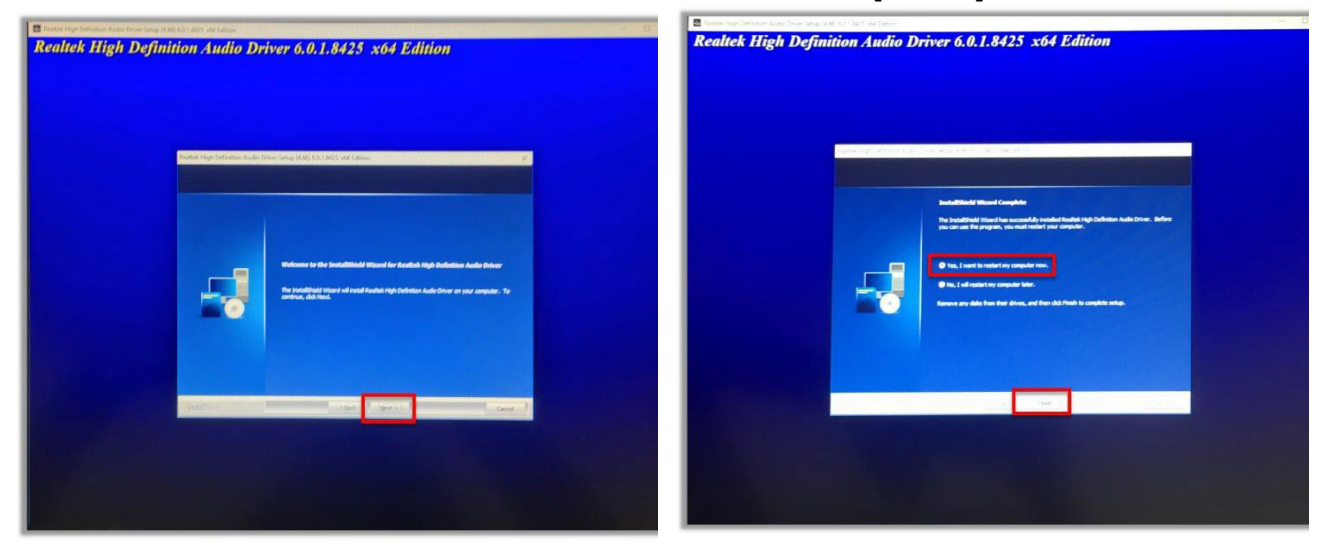

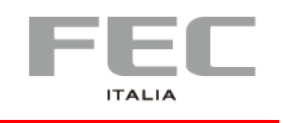

 $P$ ag. $14$ 

## **3. Graphics**

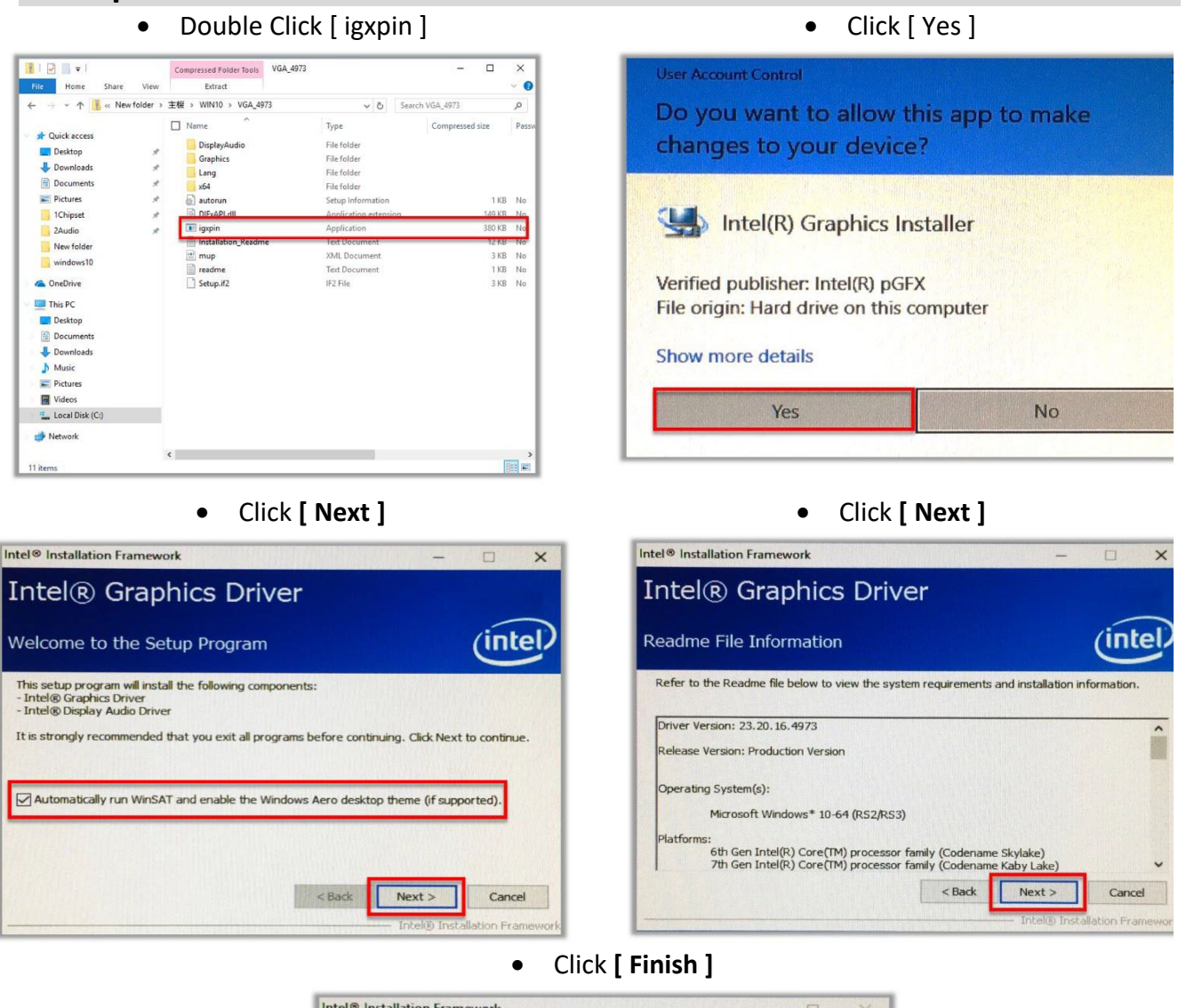

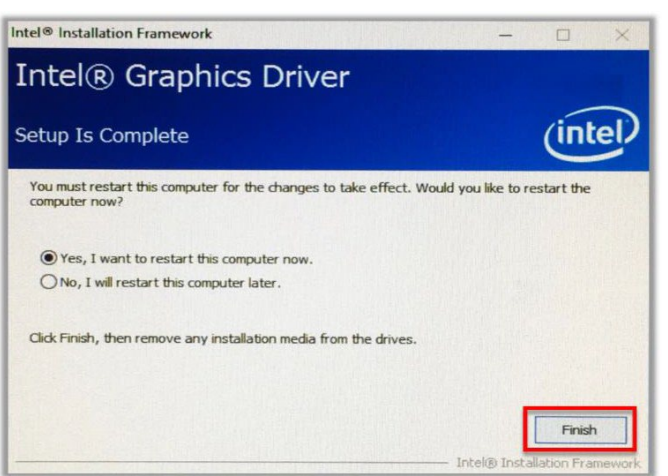

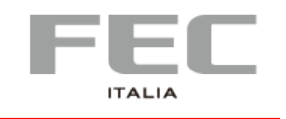

### **4. Intel® ME**

• Double Click **[ SetupME ]** • Click **[ Next ]**

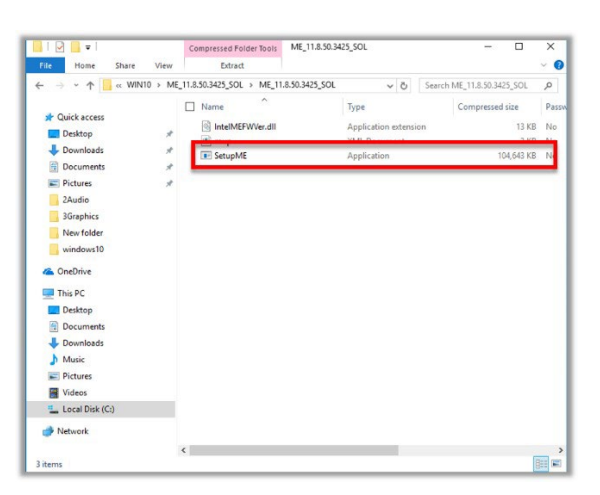

• Accept Terms then click **[ Next ]** • Click **[ Next ]**

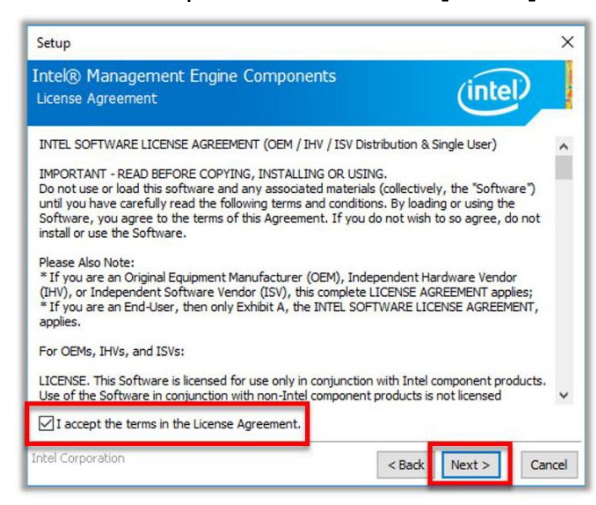

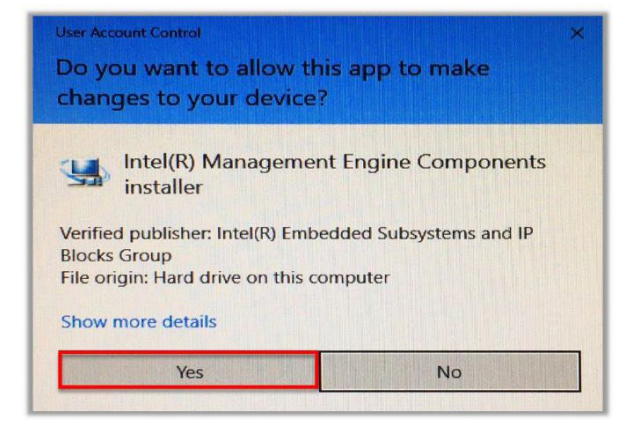

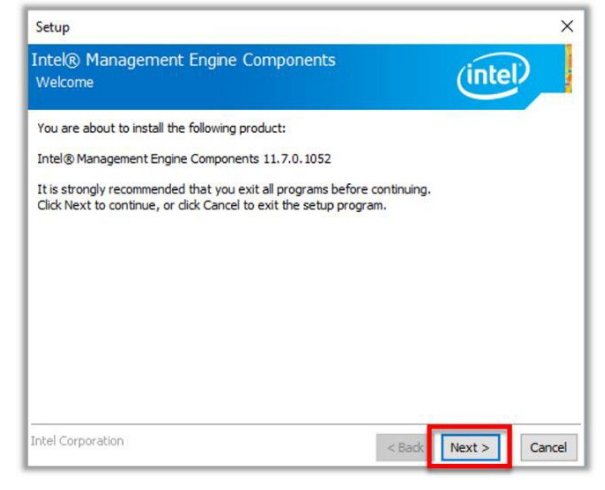

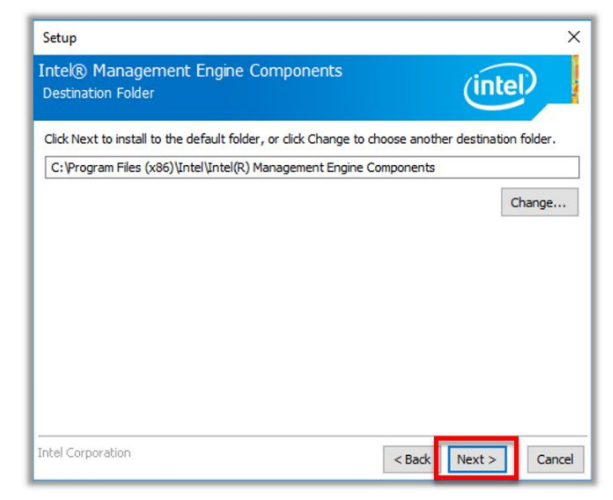

• Click **[ Yes ]** • Click **[ Finish ]**

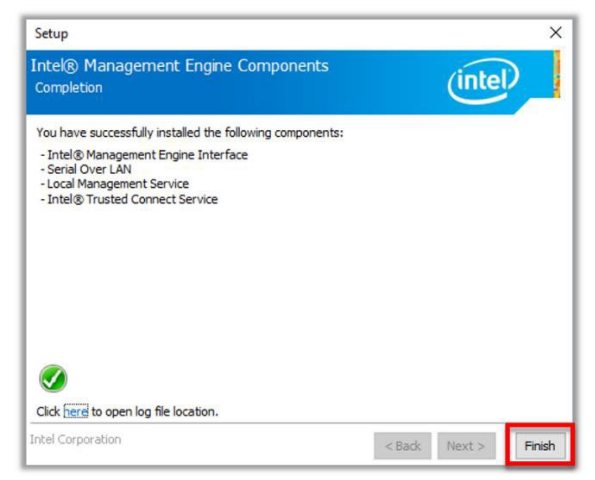

![](_page_15_Picture_0.jpeg)

### **5. Serial IO**

![](_page_15_Picture_3.jpeg)

![](_page_15_Picture_4.jpeg)

![](_page_15_Picture_6.jpeg)

![](_page_15_Picture_7.jpeg)

• Click **[ Next ]** • Select Yes, I want to restart this computer now the click [ Finish ]

![](_page_15_Picture_9.jpeg)

![](_page_16_Picture_0.jpeg)

## **6. Sensor**

![](_page_16_Picture_3.jpeg)

#### **Press any key to continue …**

![](_page_16_Picture_95.jpeg)

### **7. Cash Drawer**

Please contact customer service staff and request with "**FEC Cash Drawer SDK Integration Guide***"* 

### **8. OPOS**

Please contact customer service staff and request with **" Driver OPOS per FEC CashDrawer & VFD/LCM"**

# **CHAPTER 4 | INSTALLAZIONE**

$$
\mathsf{Pa}_{g.}17
$$

![](_page_17_Picture_0.jpeg)

# **SOFTWARE**

## **Device Sample Code**

## **1. Cash Drawer**

```
-
public void CashDrawer_1_Open_click(View view) { try
   {
     Intent intent = new Intent(" X.intent.action.SET_BOX_OUTPUT1_HIGH"); 
     mContext.sendBroadcast(intent);
     Thread.sleep(200);
     Intent intent1 = new Intent(" X.intent.action.SET_BOX_OUTPUT1_LOW");
     mContext.sendBroadcast(intent1);
   } catch (Exception e) {
     Log.d(TAG, "Failed to send broadcast.");
   }
 }
 public void CashDrawer_2_Open_click(View view)
   { try {
     Intent intent = new Intent(" X.intent.action.SET_BOX_OUTPUT2_HIGH");
     mContext.sendBroadcast(intent);
     Thread.sleep(200);
     Intent intent1 = new Intent(" X.intent.action.SET_BOX_OUTPUT2_LOW");
     mContext.sendBroadcast(intent1);
   } catch (Exception e) {
     Log.d(TAG, "Failed to send broadcast.");
   }
 }
                                                                                          -
```
![](_page_18_Picture_0.jpeg)

### 2. **COM Port**

```
COM1 = /dev/ttyUSB0 
COM2 = /dev/ttyUSB1 
COM3 = /dev/ttyUSB2 
COM4 = /dev/ttyUSB3
COM5 (LCM/VFD) = /dev/ttyS1
```
-

```
int intSerialPortHandle = -1; int 
intReturnCode = -1; private int
intBaudRate=9600;
private String strTestString="testStringtestString";
String strttyUSBPath;
```
#### SerialPort sp;

```
private void SleepMiniSecond(SerialPort spThread, int minSecond)
{
  try {
    spThread.sleep(minSecond); 
    dump_trace("SLEEP_MSEC="+ minSecond);
  } catch (InterruptedException e) { e.printStackTrace();
  }
}
private boolean RS232_Test
{
       int intDataReceivedLength=0; 
       sp = new SerialPort();
       strttyUSBPath = "/dev/ttyUSB0"
       intSerialPortHandle = sp.open(strttyUSBPath,intBaudRate);
       byte[] btyVersion msg received = new byte[256];
```

```
Arrays.fill( btyVersion_msg_received, (byte) 0 );
```

```
intReturnCode = sp.write(intSerialPortHandle,strTestString.getBytes());
```
![](_page_18_Figure_10.jpeg)

 $P_{\text{ag}}$ .20

![](_page_19_Picture_1.jpeg)

```
sp.setListener(splistener);
       intDataReceivedLength = sp.getDataReceivedLength(); int 
       nRetry=0;
       while (intDataReceivedLength == 0)
       {
              SleepMiniSecond(sp, 1000);
              intDataReceivedLength = sp.getDataReceivedLength(); nRetry++;
              if (nRetry == 2) break;
       }
  if ( intDataReceivedLength>= 0)
     { btyVersion_msg_received =
Arrays.copyOf(sp.getBytDataReceived(),intDataReceivedLength);
  }
  sp.close(intSerialPortHandle); sp 
  = null;
  boolean testResult = false;
  testResult = (intDataReceivedLength > 0 )? true: false; return 
  testResult;
}
```
![](_page_20_Picture_0.jpeg)

# **CHAPTER 5 | SPECIFICATIONS**

![](_page_20_Picture_136.jpeg)

 $P_{\text{ag}}$ ,  $21$ 

![](_page_21_Picture_0.jpeg)

 $_{\rm{Pag.}}$ 22

![](_page_21_Picture_1.jpeg)

### **EU Declaration of Conformity**

**Prodotto:** PC ALL IN ONE **Family:** PP XXXX **Model:** See Model Appendix sheet

**Importer : FEC ITALIA SRL <b>Address:** Via Spoleto, 4 – TAVAGNACCO (UD) Italy **Manufacturer** : Firich Enterprises Corp. **Address:** 10F., No. 75, Sec. 1, Sin Tai Wu Rd., Sijhih Dist., New

Taipei City 221, Taiwan, R.O.C The present Declaration of Conformity is released under the sole responsibility of the Importer

#### **Subject of Declaration:**

The subject of the declaration above is in line with the relevant EU harmonization legislation:

- − **Directive 2014/35/UE (LVD)**
- − **Directive 2014/30/UE (EMC)**
- − **Directive 2011/65/UE (RoHS II) and subsequent modifications introduced with the Delegated Directive 2015/863/UE (RoHS III)**
- − **Directive 2009/125/CE Ecodesign**
- − **Ruling (EU) No. 617/2013**

**conforms to the following Product Specifications and Regulations:**

EMC

**EN 55032:2015/AC:2016 Class A, EN 61000-3-2:2014, EN 61000-3-3:201**

**EN 55024:2010 (IEC 61000-4-2 Edition 2.0 2008-12,**

**IEC 61000-4-3 Edition 3.2 2010-04, IEC 61000-4-4 Edition 3.0 2012-04,**

**IEC 61000-4-5 Edition 2.0 2005-11, IEC 61000-4-6 Editi on 4.0 2013-10,**

**IEC 61000-4-8 Edition 2.0 2009-09, IEC 61000-4-11 Edition 2.0 2004-03)**

LVD

**IEC 60950 - 1: 2005 2nd Edition AM1: 2009 e/o**

**EN 60950 - 1: 2006 +A11 +A1:2010 + A12:2011**

ROHS

#### **EN 50581:2012**

#### ECODESIGN

**EN 62623:2013**

**Signature:**

**Date:** 18/10/2021 **Name:** Vincenzo Verità **Position:** Amministratore Unico  $\frac{1}{2}$   $\frac{1}{2}$ 

![](_page_22_Picture_0.jpeg)

### **Model Appendix**

For EU Declaration of Conformity

![](_page_22_Picture_168.jpeg)